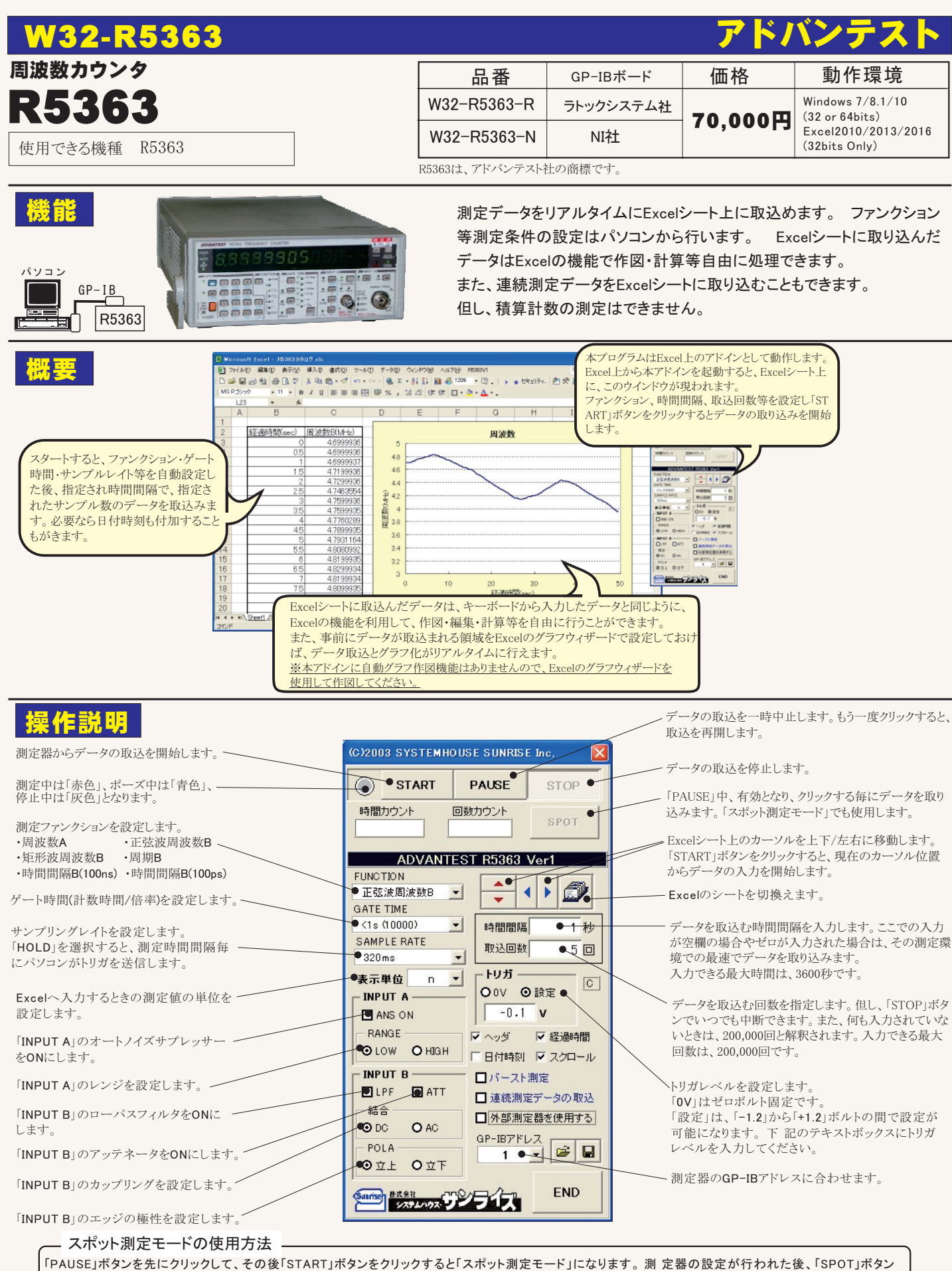

のクリック待ちとなります。 「 SPOT」ボタンをクリックする毎にデータがExcelシートに取込まれます。 こ の時 「SPOT」ボタンをクリックする変わりに「スペース」 キーを押しても同様の結果となります。こ の「スポット測定モード」では、「経過時間」の欄には1.2.3...と「連続番号」が入力されます。 例えば、被測定物を取り換えながら、個々の被測定物の測定を行う場合に便利です。「スポット測定モード」を終了するためには、「STOP」ボタンをクリック します。

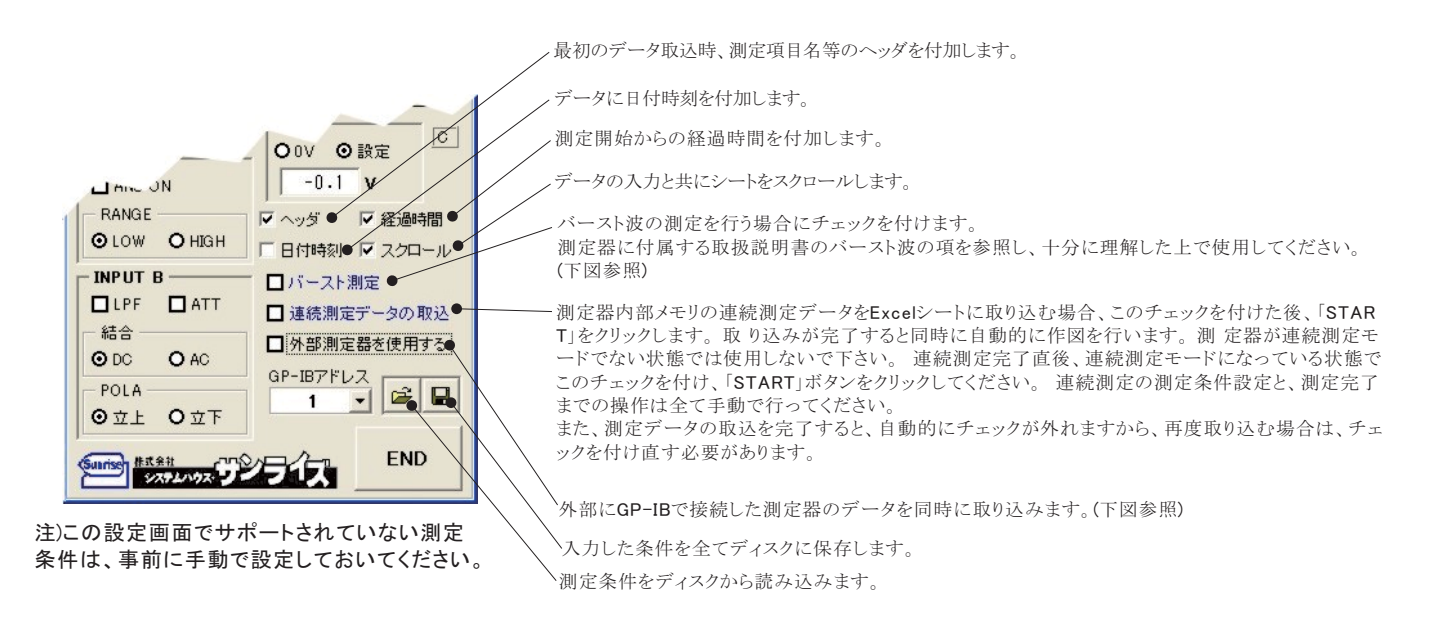

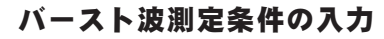

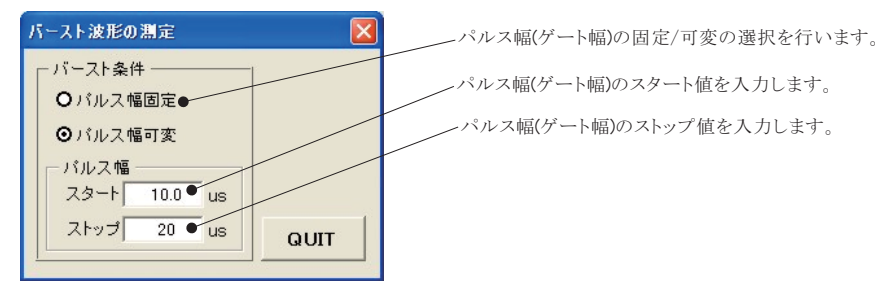

## 外部測定器(マルチメータ等)の設定方法

外部測定器とはGP-IBでパソコンと接続されている必要があります。(下図)

外部測定器から送られてくるデータのフォーマットは、ASCIIであり、複数のデータの場合(Max10個)、データ間はコンマで区切られている必要が あります。

注)全ての測定器との通信を保証するものではありません。

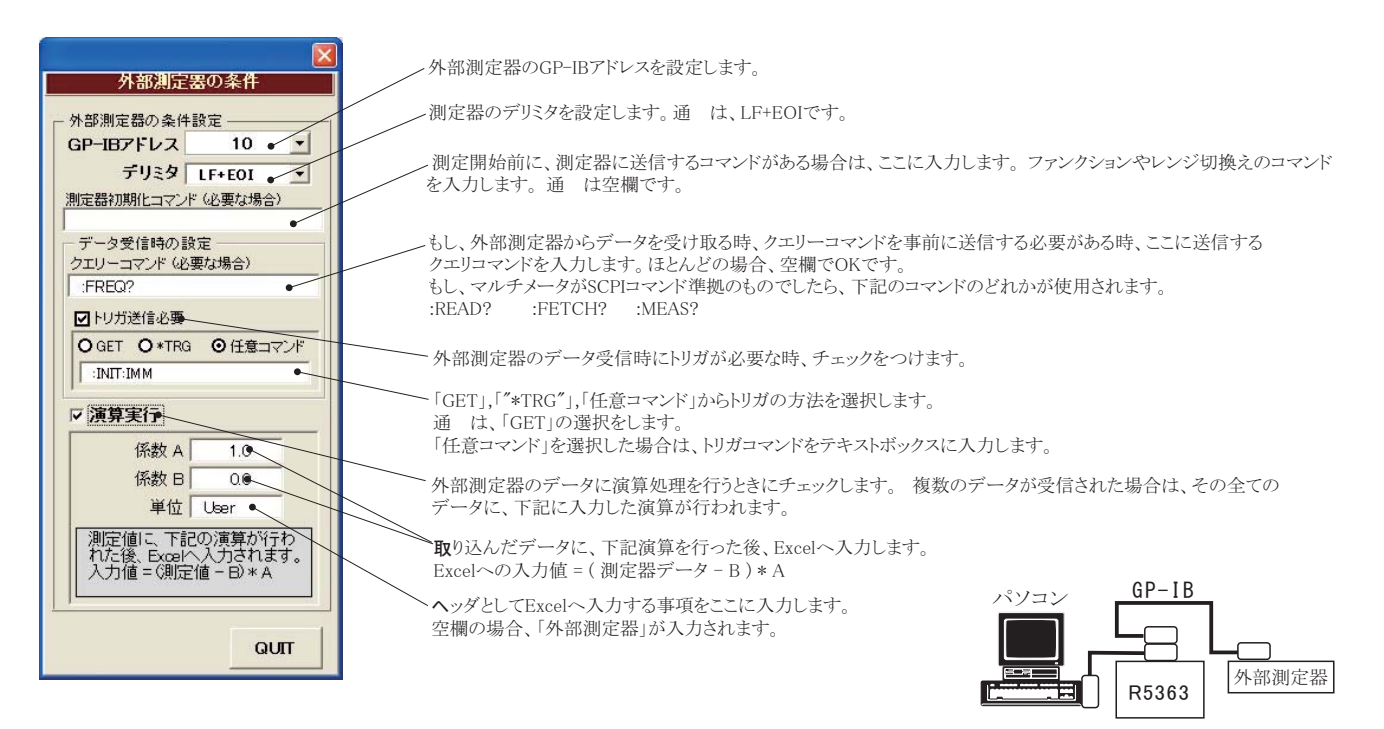